## D I R E C T O R A T E G E N E R A L F O R E I G N T R A D E ( D G F T ) PORTAL REGISTRATION

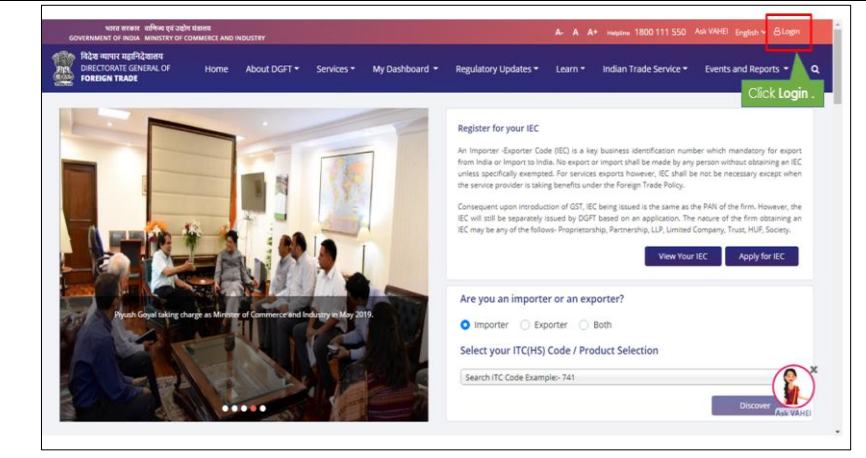

*Screen 1: DGFT New Website*

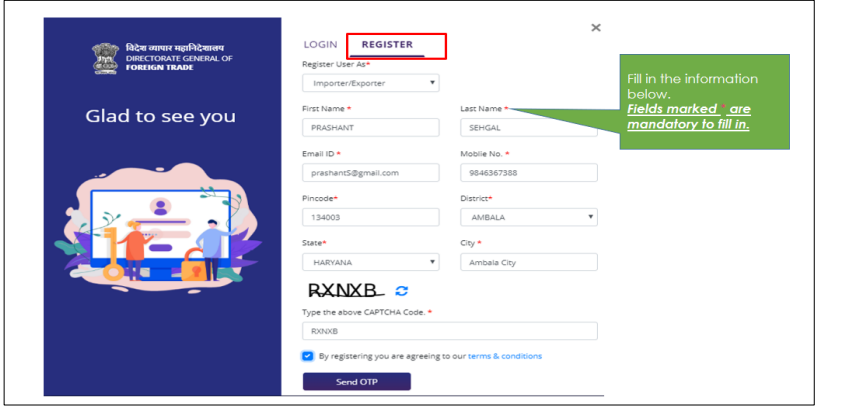

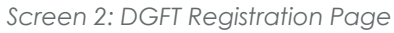

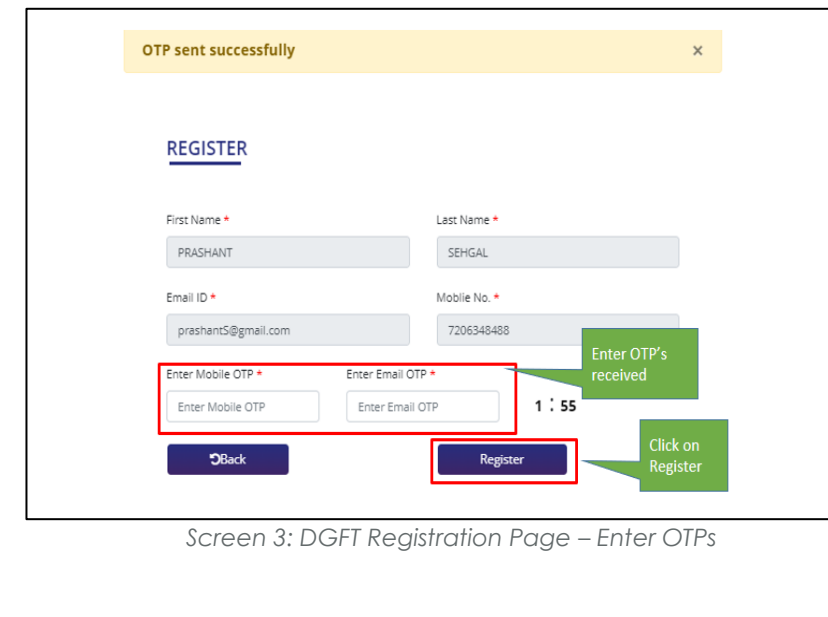

## **P R E - R E Q U I S I T E S**

- 1. Internet Connection
- 2. Valid Email and Mobile Phone Number

## STEPS TO **R E G I S T E R** :

- 1. Visit the DGFT website and proceed with registration process.
- 2. Enter the Registration Details.
- 3. Enter the OTPs received on email and mobile number.
- 4. Upon Successful validation of the OTP, you shall receive a notification containing the temporary password which you need to change upon first login.

## **A F T E R R E G I S T R A T I O N :**

Once the user registers and logs in the to the Customer Portal

- a) Existing Importer/Exporter shall **Link the IEC**.
- b) Importer/Exporter may **Apply for IEC**.